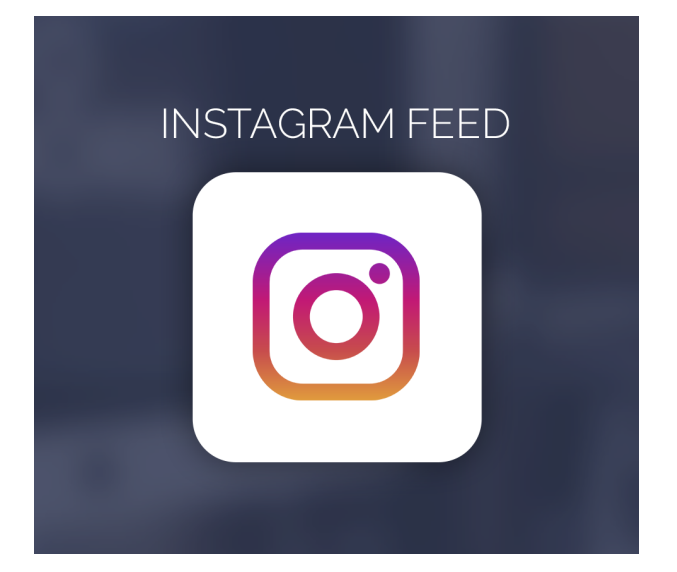

Instagram Feed For Magento 2

User Guide

## General Configurations Settings :

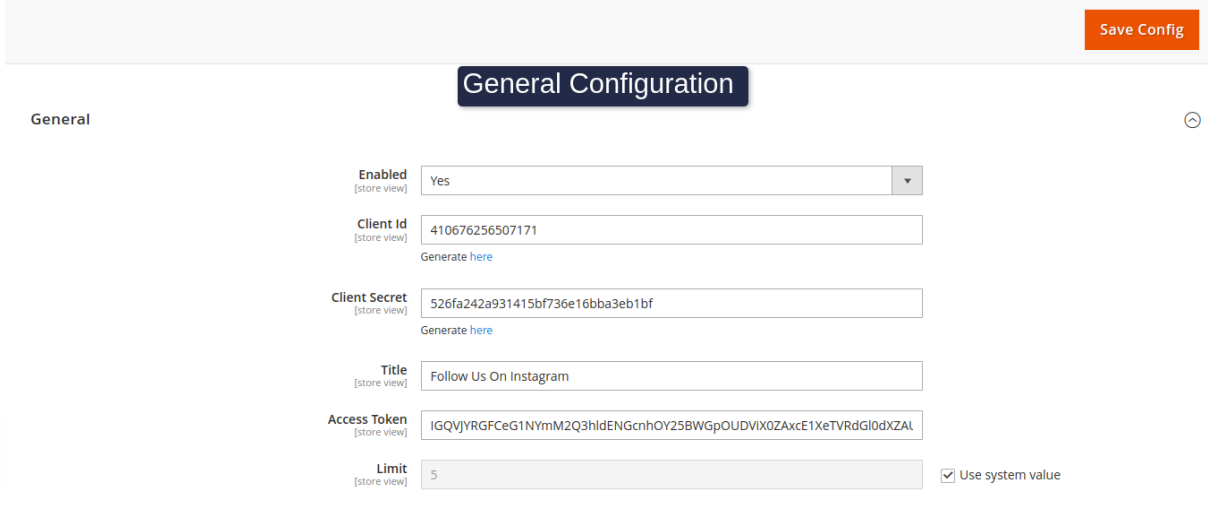

**Module Enable :** Enable the module.

## Facebook Apps Creation :

- 1. Go to the https://developers.facebook.com/ page and login with your Facebook account.
- 2. At the right corner of the top navigation bar, click the **My Apps** link and select **Add New App**.

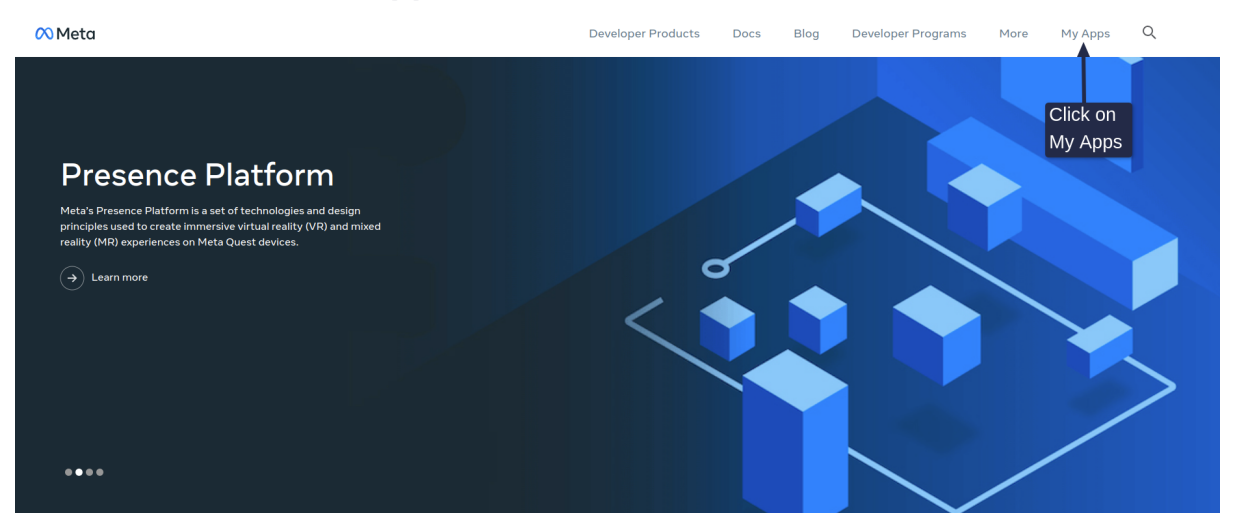

- a. Enter the Display Name and Contact Email.
- b. Click the Create App ID button.
- c. The new App will be created and redirected to the Facebook App Dashboard.

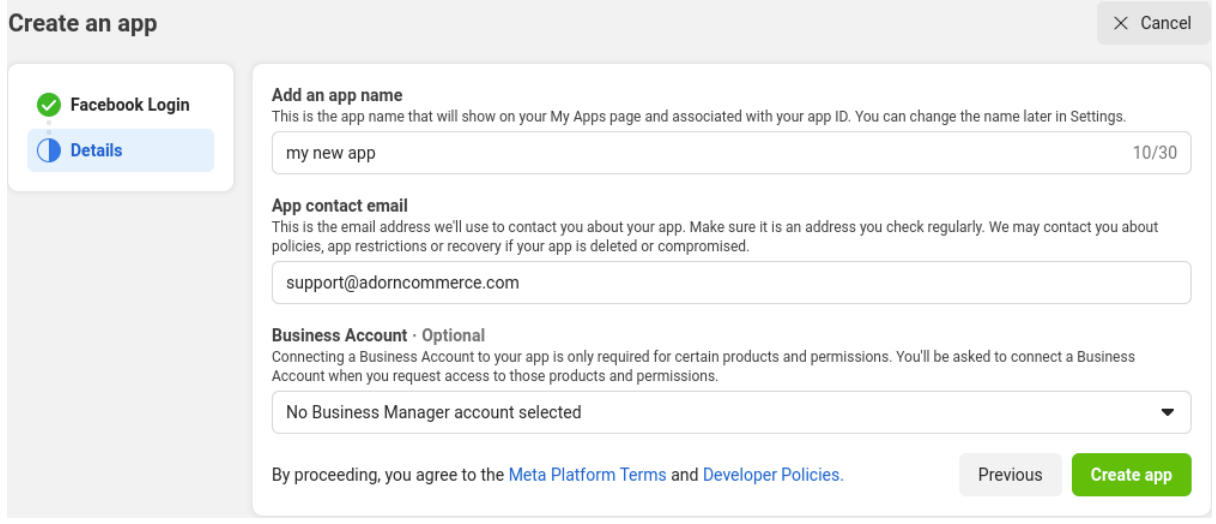

- 3. Navigate to the **Settings** » **Basic page**.
	- a. In the **App Domains** field, specify the domain name of your website (ex: [https://example.com/\)](https://example.com/).
	- b. In **Privacy Policy URL** field, specify the privacy policy web page URL for login dialog (ex: [https://example.com/privacyposicy\)](https://example.com/privacyposicy)
	- c. Select the **Category** of your App.
	- d. Click the **Save Changes button**.

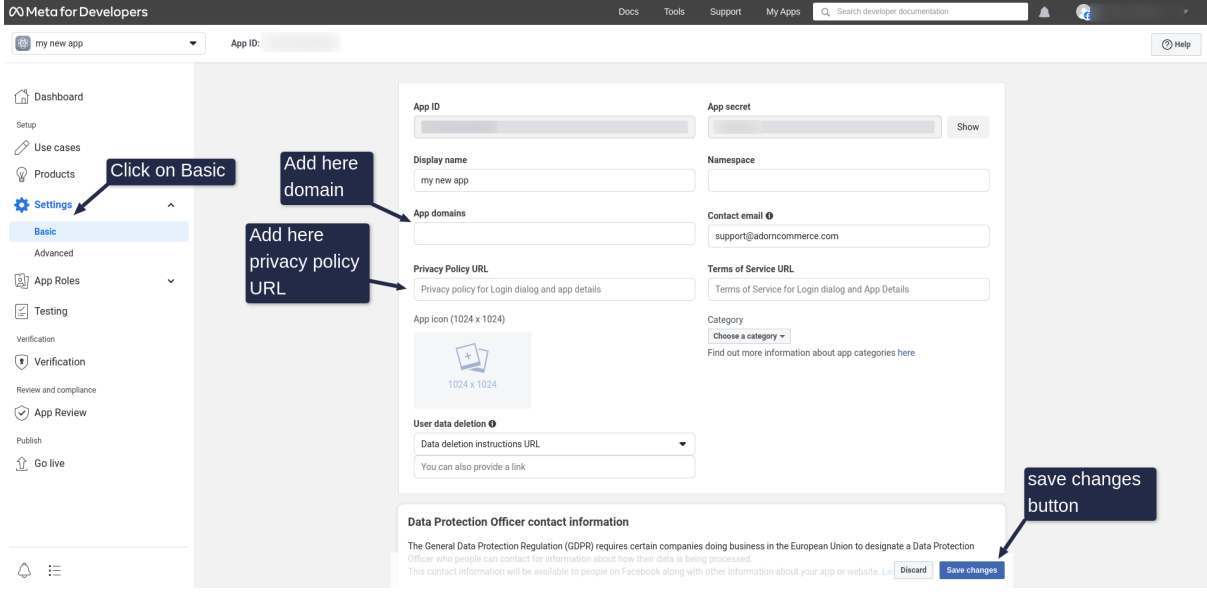

- 4. At the left navigation menu panel, click the PRODUCTS(+) link and navigate to the **Add a Product** page.
	- a. Select Instagram **Basic Display product** and click the **Set Up**.
	- b. Select **Web** as the App platform.
	- c. Enter the **Site URL** (ex: <https://example.com/>).
	- d. Click the **Save button**.

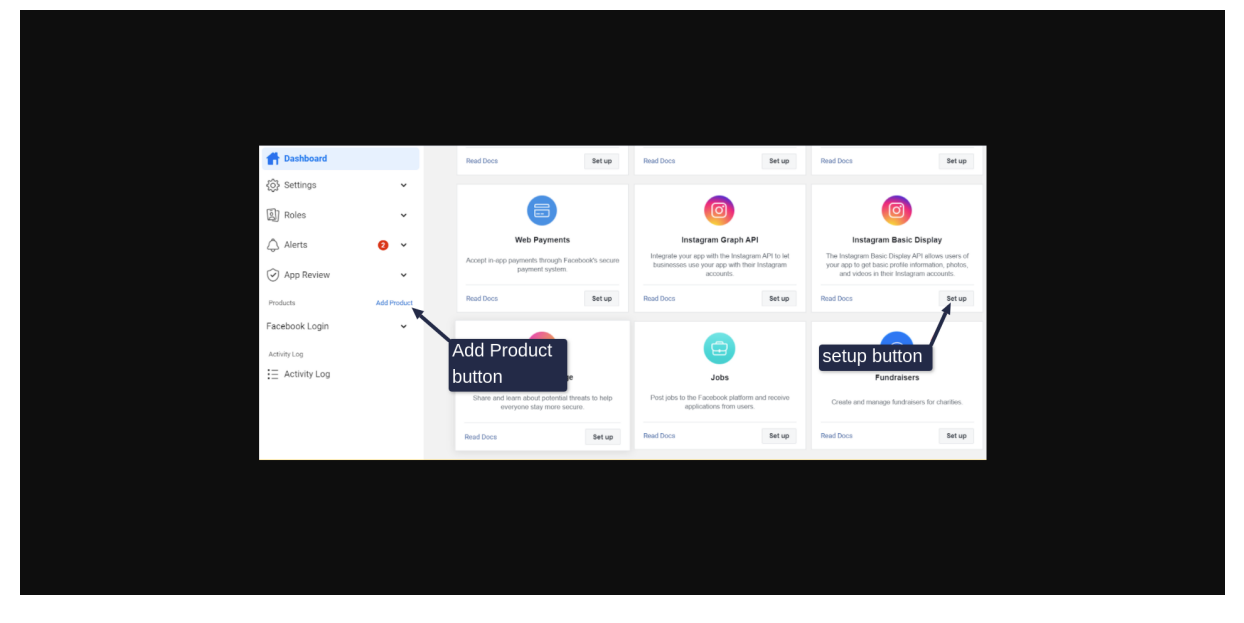

**Client Id :** Set Instagram App Id. **Client Secret :** set Instagram App secret.

## Steps to get the client id:

- 1. Go to the https://developers.facebook.com/ page and login with your facebook account.
- 2. Click the **My Apps** menu. Open Apps page.
- 3. Open Apps and view Apps Dashboard.
- 4. Click **Instagram Basic Display**.
- 5. Click the **Basic Display**.

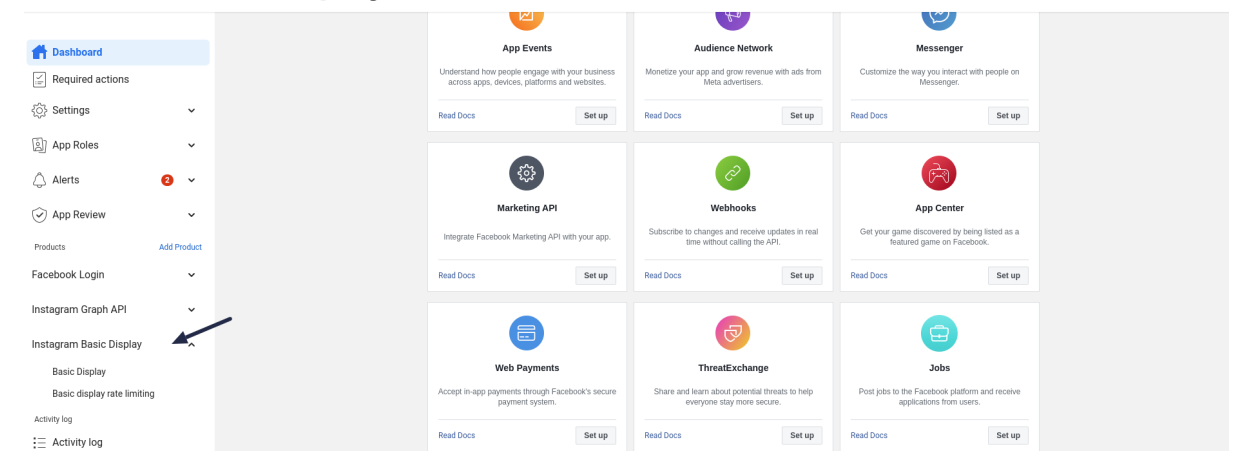

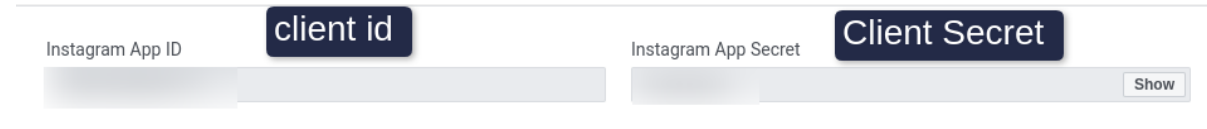

**Title :** set your title and display the frontend. **Access Token:** Enter Instagram Access Token.

## Owl-Carousel Configuration :

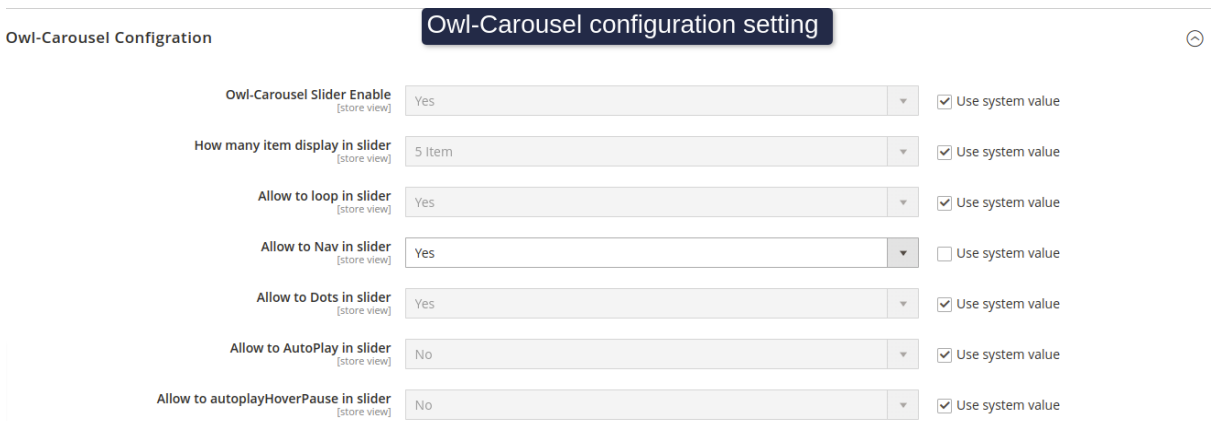

**Owl-Carousel Slider Enable :** Select Option yes or no. Display the slider frontend.

**How many item display in slider :** select number of items. Default selected 5 items.

**Allow to loop in slider :** select true or false. Default selected true.

**Allow to Nav in slider :** select true or false. Default selected false.

**Allow to Dots in slider :** select true or false. Default selected true.

**Allow to AutoPlay in slider:** select true or false. Default selected false.

**Allow to autoplayHoverPause in slider :** select true or false. Default selected false.